## <aviutl 利用時の注意事項について>

※aviutl でファイルの出力に失敗する場合の回避方法です。

1.編集プロジェクトを開き、「ファイル」→「プラグイン出力」→「拡張 ×264 出力(GUI)Ex」

をクリックする。

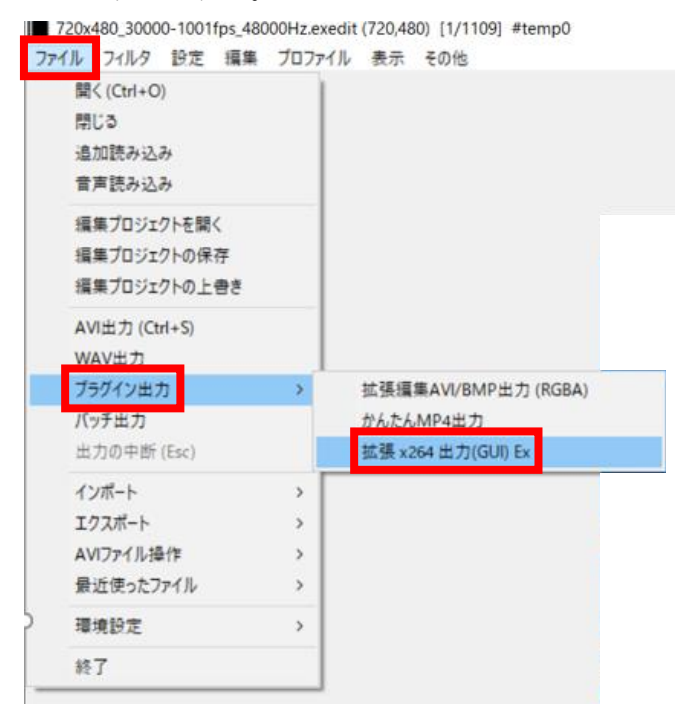

2.「ビデオ圧縮」をクリックする。

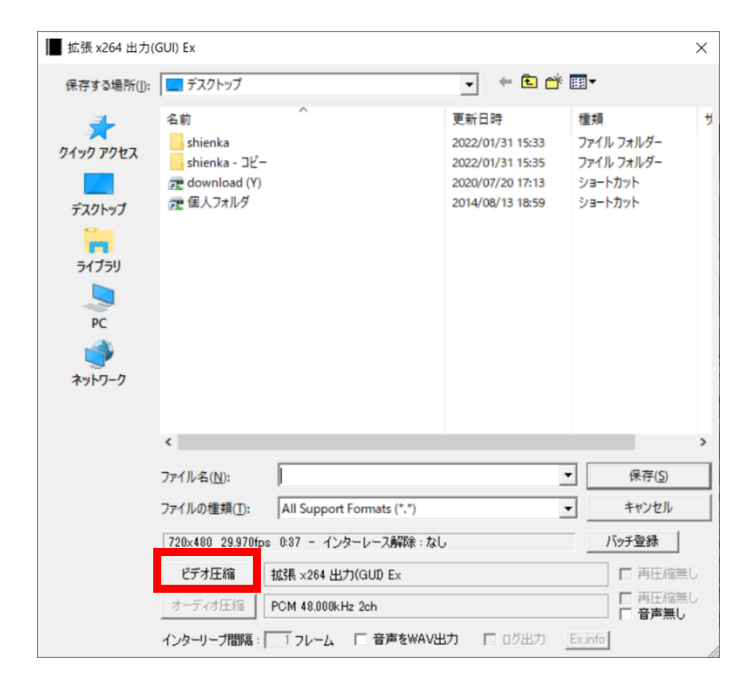

3.設定は変更せず「OK」をクリックする。

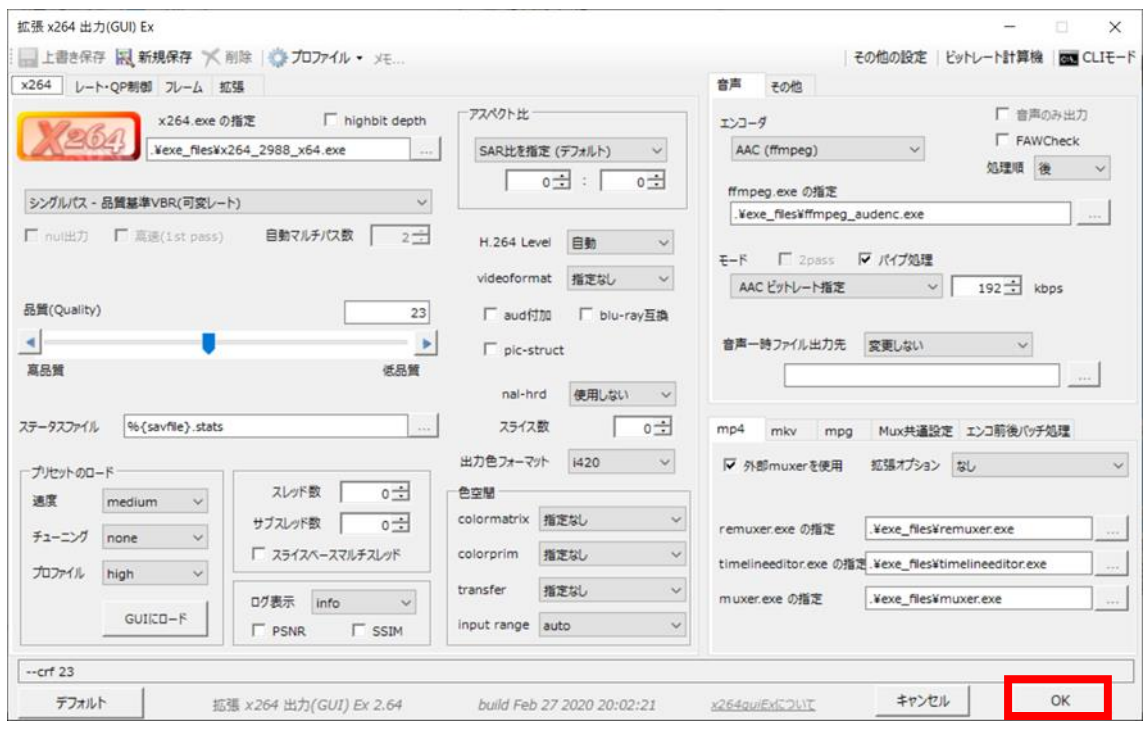

4.任意のファイル名を記入して「保存」をクリックする。

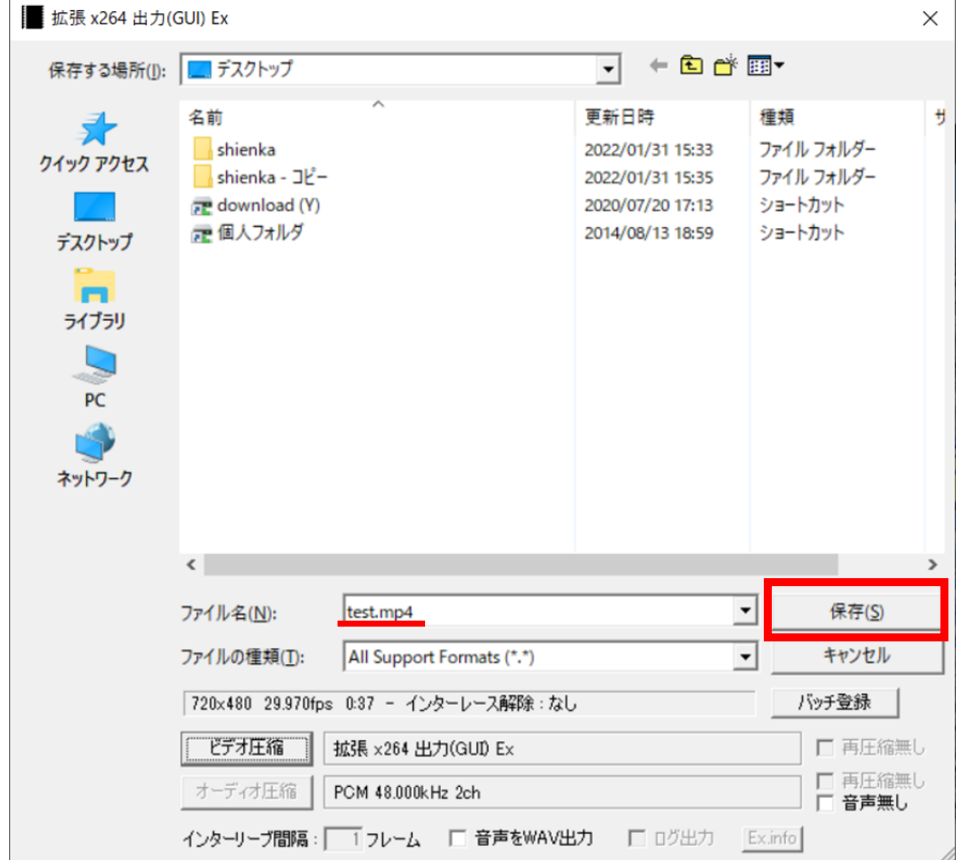

## 5.ファイルの出力が行われます。

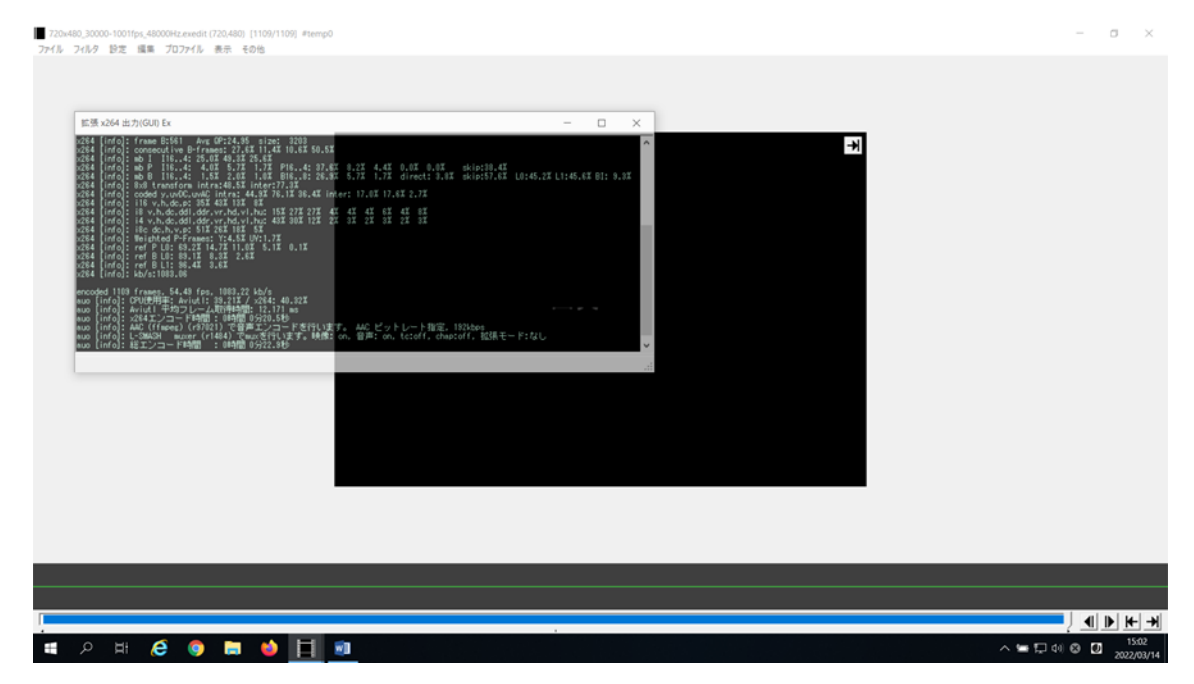

以上